Auf EB wartend: Unterschied zwischen den Versionen

# Auf EB wartend: Unterschied zwischen den Versionen

#### **[Version vom 18. April 2017, 09:25 Uhr](https://onlinehilfen.ra-micro.de/index.php?title=Auf_EB_wartend&oldid=13221) [\(Quelltext](https://onlinehilfen.ra-micro.de/index.php?title=Auf_EB_wartend&action=edit&oldid=13221)**

**[anzeigen](https://onlinehilfen.ra-micro.de/index.php?title=Auf_EB_wartend&action=edit&oldid=13221))** [JSchülzky](https://onlinehilfen.ra-micro.de/index.php?title=Benutzer:JSch%C3%BClzky&action=view) ([Diskussion](https://onlinehilfen.ra-micro.de/index.php?title=Benutzer_Diskussion:JSch%C3%BClzky&action=view) | [Beiträge\)](https://onlinehilfen.ra-micro.de/index.php/Spezial:Beitr%C3%A4ge/JSch%C3%BClzky)

[← Zum vorherigen Versionsunterschied](https://onlinehilfen.ra-micro.de/index.php?title=Auf_EB_wartend&diff=prev&oldid=13221)

**[Version vom 18. April 2017, 09:26 Uhr](https://onlinehilfen.ra-micro.de/index.php?title=Auf_EB_wartend&oldid=13222) [\(Quelltext](https://onlinehilfen.ra-micro.de/index.php?title=Auf_EB_wartend&action=edit&oldid=13222)  [anzeigen](https://onlinehilfen.ra-micro.de/index.php?title=Auf_EB_wartend&action=edit&oldid=13222))**

> [JSchülzky](https://onlinehilfen.ra-micro.de/index.php?title=Benutzer:JSch%C3%BClzky&action=view) ([Diskussion](https://onlinehilfen.ra-micro.de/index.php?title=Benutzer_Diskussion:JSch%C3%BClzky&action=view) | [Beiträge\)](https://onlinehilfen.ra-micro.de/index.php/Spezial:Beitr%C3%A4ge/JSch%C3%BClzky) ([→A](#page-1-0)llgemein)

[Zum nächsten Versionsunterschied →](https://onlinehilfen.ra-micro.de/index.php?title=Auf_EB_wartend&diff=next&oldid=13222)

#### **Zeile 5: Zeile 5:**

Datei:a-fach.ebwartend.ewf.png| Datei:a-fach.ebwartend.ewf.png|

**− rect 0 40 623 120 [[|Hauptartikel E-Ausgangfach]]**

rect 224 167 859 296 [[Auf\_EB\_wartend#Kontextmen.C3. BC\_der\_Tabelle|Kontextmenü der Tabelle: In Ordner verschieben, gesendete Elemente, Löschen ]]

rect 224 167 859 296 [[Auf\_EB\_wartend#Kontextmen.C3. BC\_der\_Tabelle|Kontextmenü der Tabelle: In Ordner verschieben, gesendete Elemente, Löschen ]]

# Version vom 18. April 2017, 09:26 Uhr

#### [Hauptseite](https://onlinehilfen.ra-micro.de/index.php/Hauptseite) > [E-Workflow](https://onlinehilfen.ra-micro.de/index.php/Kategorie:E-Workflow) > [E-Ausgangsfach](https://onlinehilfen.ra-micro.de/index.php?title=E-Ausgangsfach&action=view) > [Auf EB wartend](https://onlinehilfen.ra-micro.de)

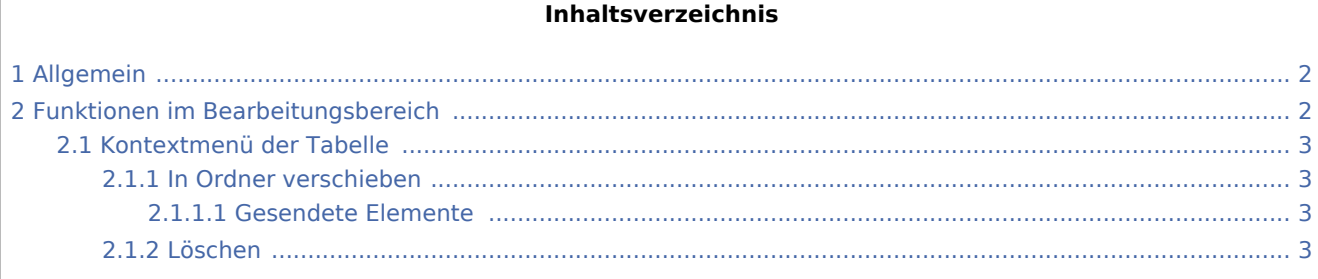

Auf EB wartend: Unterschied zwischen den Versionen

# <span id="page-1-0"></span>Allgemein

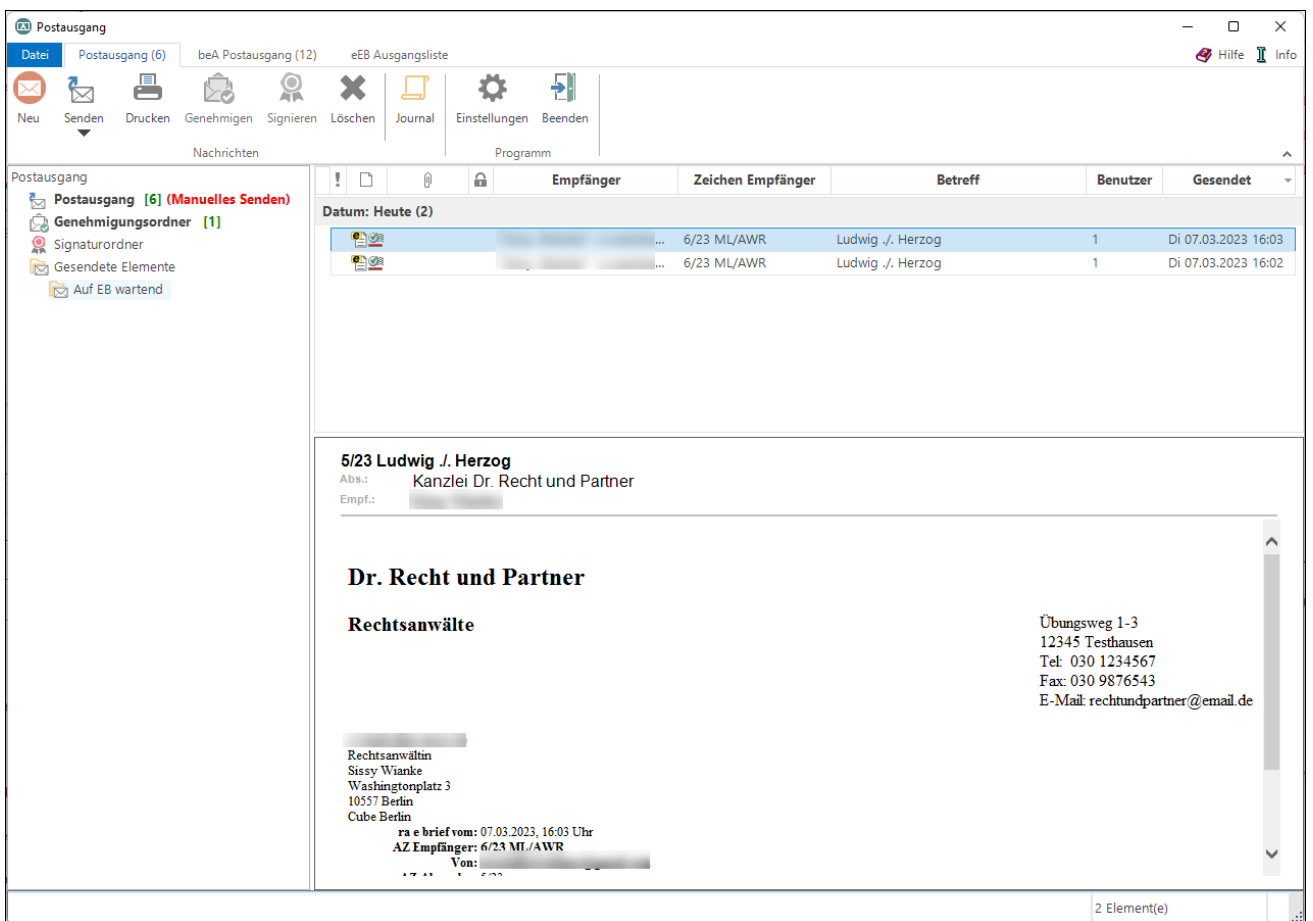

Wurde im *E-Brief* unter *Optionen* eine Empfangsbestätigung angefordert, werden die entsprechenden Nachrichten im *E-Ausgangsfach* im Ordner *Gesendete Elemente*, Unterordner *Auf EB wartend* abgelegt und mit dem Symbol gekennzeichnet, solange sie noch nicht bestätigt wurden. Nach Erhalt einer Empfangsbestätigung werden diese Nachrichten in den Ordner *Gesendete Elemente* verschoben und dort mit dem Symbol **ausgewiesen**.

Über ein Kontextmenü können markierte Nachrichten in den Ordner *Gesendete Elemente* verschoben werden.

Für die Übermittlung von Lese-/Empfangsbestätigungen muss der E-Mail-Client des Empfängers über die technische Möglichkeit verfügen. Dies ist z. B. bei MS Outlook der Fall.

## <span id="page-1-1"></span>Funktionen im Bearbeitungsbereich

Über ein Kontextmenü können Nachrichten gelöscht oder in den Ordner *Gesendete Elemente* verschoben werden.

Auf EB wartend: Unterschied zwischen den Versionen

## <span id="page-2-0"></span>Kontextmenü der Tabelle

### <span id="page-2-1"></span>**In Ordner verschieben**

## <span id="page-2-2"></span>**Gesendete Elemente**

Verschiebt die Nachricht in den Ordner *Gesendete Elemente*.

### <span id="page-2-3"></span>**Löschen**

Löscht die Nachricht.